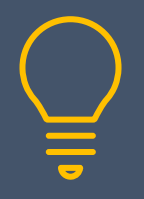

# Adobe Photoshop Introduction

www.primeratraining.co.uk I [enquiries@primeratraining.co.uk](mailto:enquiries@primeratraining.co.uk) I 07968 867636

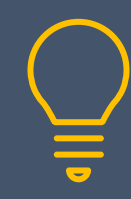

**Objectives Duration: 2 days**

At the end of this course you will be able to edit existing and create new Photoshop files using a variety of image editing techniques.

# **Prerequisites**

Experience of using a computer, keyboard and mouse.

# **Who Should Attend**

This two day course is aimed at new users of Photoshop, or those who have had little exposure to this powerful image editing tool and wish to create and edit images.

#### **Overview**

- What is Photoshop and how does it fit within the Creative Cloud products?
- Become familiar with the interface by working with tools, menus, panels and workspaces
- Creating your own workspace
- Customise the toolbox
- Setting General and Interface preferences
- Reset Tools
- Essential keyboard shortcuts

# **Fundamentals**

- Open a file
- Open a recent file
- Arranging files
- Using the Navigator panel
- Changing zoom magnifications
- Zooming all images
- Vector vs Raster file types
- History panel
- Search
- Save options

# **Simple Image Adjustments**

- Rotating an image
- Changing colour mode
- Changing bit depth
- Brightness and Contrast
- Shadows and Highlights
- Exposure
- Basic cropping

• Duplicating an image

# **Selection Techniques**

- Choose the right tool(s) for the job
- Work with the marquee, lasso and other selection tools
- Add and subtract from a selection
- Save a selection
- Load a selection

# **Quick Mask**

Use Quick mask to add and subtract pixel by painting with the brush tool

#### **Basic Layers**

- Rename layers
- Add, duplicate, reorder and delete layers
- Show and hide layers
- Lock and unlock layers
- Copy a selection to a new layer
- Select a layers content
- Align and distribute layers
- Group layers
- Link layers
- Create a layer from another file
- Apply a blend mode

#### **Image Size and Resolution**

- Resize an image
- Up and downscale an image
- Resample an image

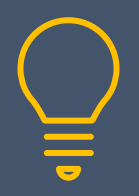

# Adobe Photoshop Introduction

www.primeratraining.co.uk I [enquiries@primeratraining.co.uk](mailto:enquiries@primeratraining.co.uk) I 07968 867636

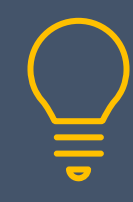

# **Crop and Straighten an Image**

- Perspective crop
- Straightening an image
- Content aware
- Transforming an object with free transform
- Automatically crop and straighten images

#### **Working with Type**

- Adding type to an image
- Creating point type and paragraph type
- Editing type
- Choosing a font, font size and colour
- Warping type
- Applying effects to type
- Creating and applying character and paragraph styles
- Create a clipping mask with type
- Identify type layers in the layers panel

# **Retouching/Amending Images**

- Using the retouching and repair tools, Spot healing, patch, clone stamp, content aware move and fill, red eye removal
- Add new blank layers

# **Select and Mask**

- Use the select and mask workspace
- Output to a new layer

#### **Layer Masks**

• Use layer masks to apply corrections and effects to targeted areas only

# **Adjustment Layers**

• Apply adjustment layers to nondestructively amend an image with levels, curves, black and white and vibrance

# **Smart Objects**

- Convert a layer to a smart object
- Place image files as smart object by embedding and linking

#### **Filter Effects**

- Apply liquify filters
- Use a blur filter
- Apply puppet warp and quilt warp

#### **Painting**

- Use the brush tool to paint
- Select a colour or a swatch
- Sampling colour with the eye dropper tool
- Selecting and amending a brush
- Applying gradients
- Creating a pattern
- Using the eraser tools

#### **Creating a File**

- Create a new file based on a preset
- Use Adobe Bridge to create a multilayered file

# **Exporting a File**

- Export to JPEG, PNG and other file types
- Export to PDF